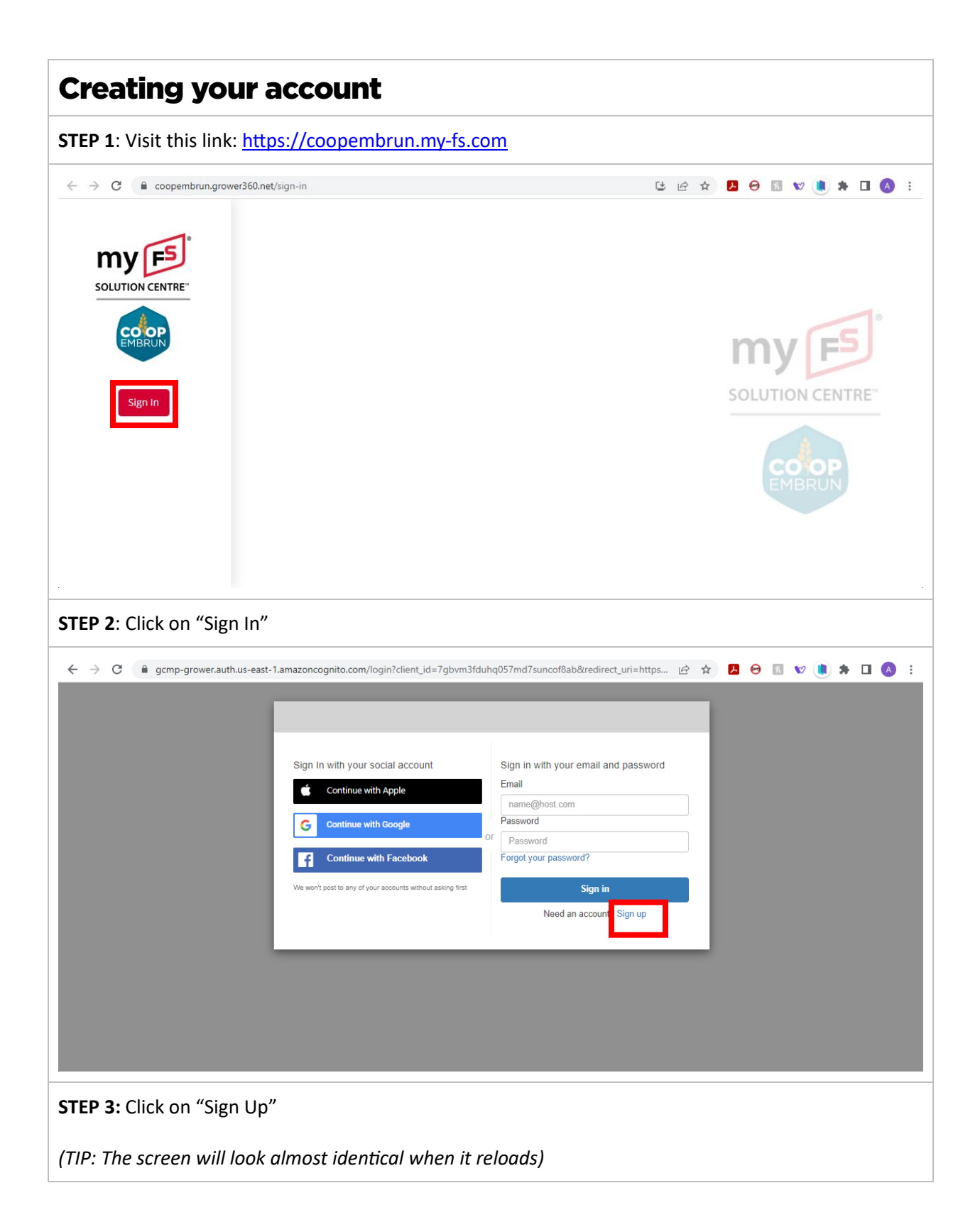

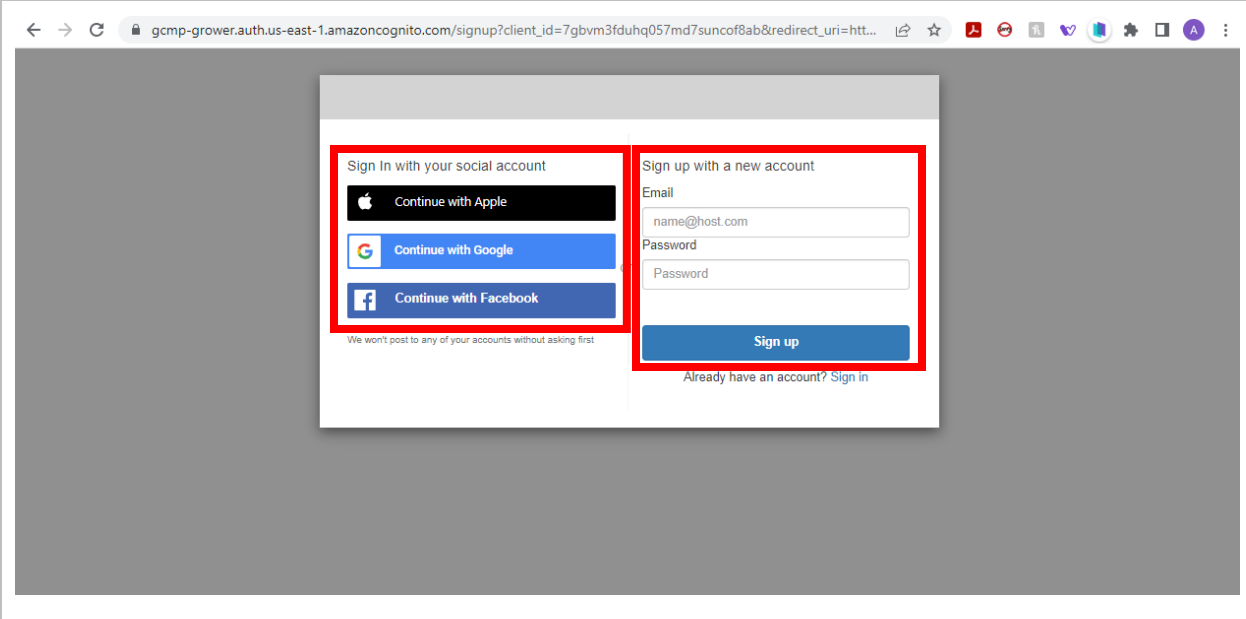

## **STEP 4:**

There are two ways to sign-up for an account.

1. You can use an existing social account by clicking on any of the buttons on the left-hand side.

OR

2. You can register using an email address and a password of your choice on the right side.

Then click "Sign Up".

## **STEP 5:**

Check your email *(or the email account associated with the social account)* you signed up using.

You should have a message from "Do Not Reply".

Follow the instructions in the email to verify your account.

*(TIP: If you don't see the email in your inbox, check your "Spam" folder.)*

# **STEP 6:**

In the same email used to verify, you will have a link to follow to sign into your new account to complete registration.

Click on the link. The registration window will open.

## **STEP 7:**

You will fill in all the fields, starting with personal information.

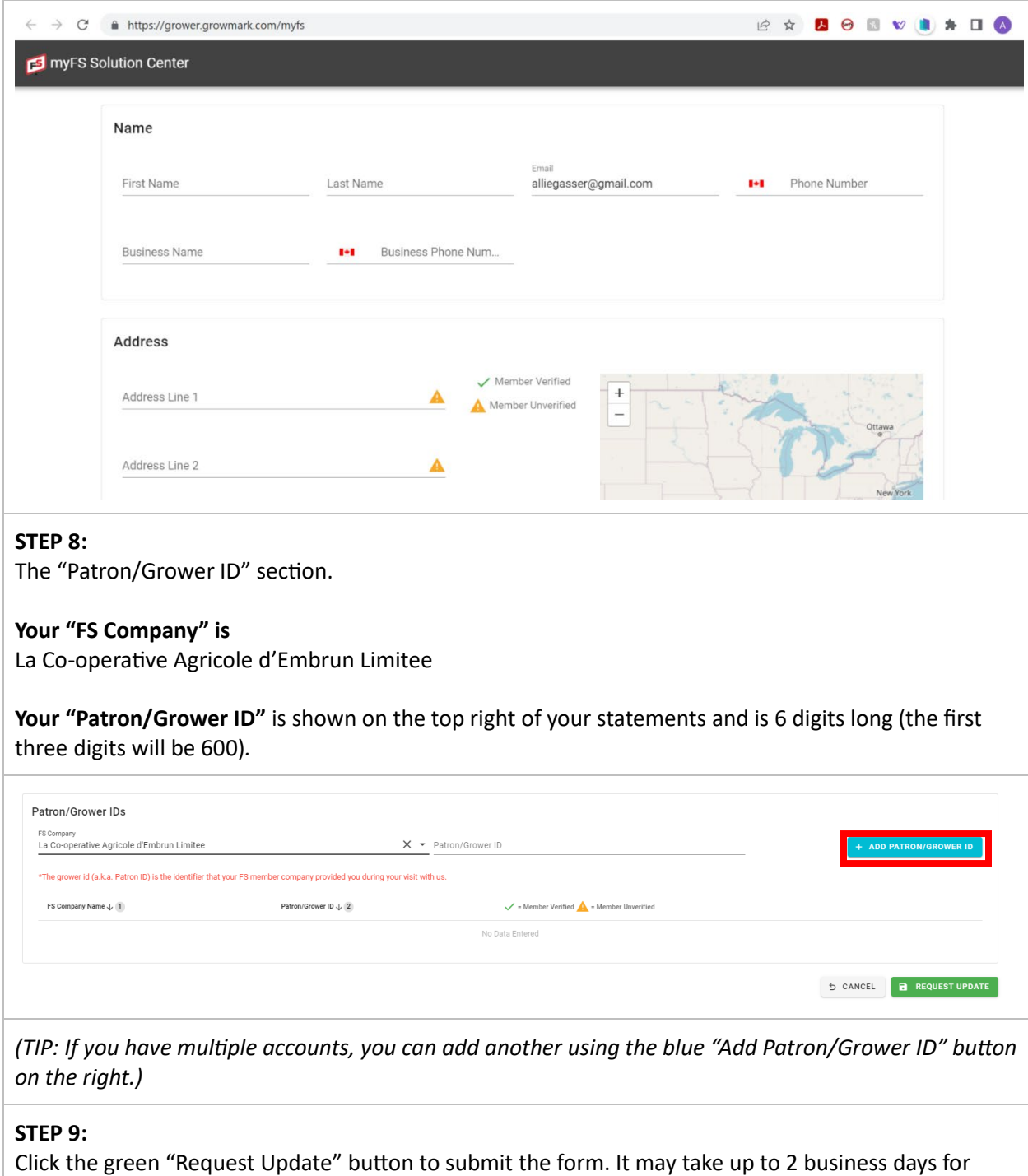

verification.

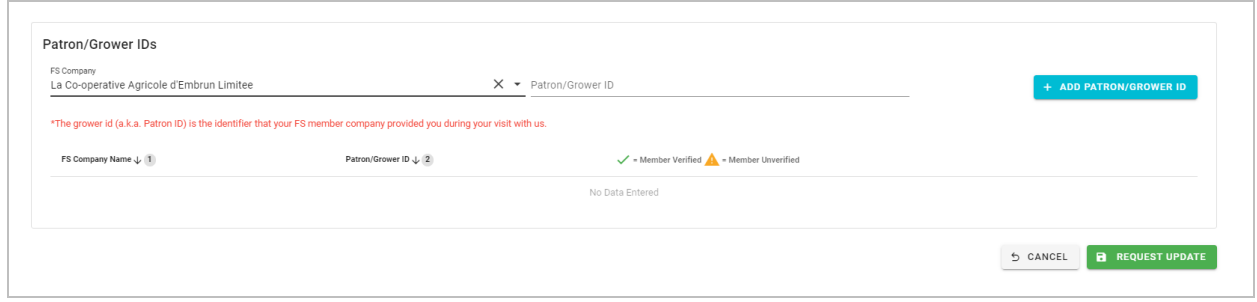